УДК 528.9 **DOI: 10.30977/BUL.2219-5548.2022.101.1.151**

# **ТЕХНОЛОГІЇ ЗБОРУ ІНФОРМАЦІЇ У ПРОГРАМІ GOOGLE ПЛАНЕТА ЗЕМЛЯ ДЛЯ СТВОРЕННЯ ЦММ ЛІНІЙНОГО ТА МАЙДАНЧИКОВОГО ОБ'ЄКТІВ**

### **Мусієнко І. В.**

# **Харківський національний автомобільно-дорожній університет**

*Анотація. Загальні відомості. У статті здійснено аналіз попередніх досліджень у галузі використання програми Google Планета Земля для геодезичних завдань. Технології збору інформації для створення цифрової моделі місцевості (ЦММ) розподілено для лінійних та майданчикових об'єктів. Основна ідея цих технологій полягає в раціональній організації збору інформації за широтою ϕ, довготою λ, висотою h у WGS-84. Велику увагу приділено саме точності збору цієї інформації. Найбільш точні дані за координатами надають властивості відрізків, тому пропонується об'єкти розділити на відрізки.*

*Ключові слова: програма Google Планета Земля, цифрова модель місцевості, лінійний об'єкт, майданчиковий об'єкт, координати у WGS-84.*

### **Вступ**

Географічна просторова інформація на сьогодні використовується в багатьох сферах нашого життя. Географічні онлайнпортали частково замінили паперові карти для значного кола споживачів. Крім звичайних функцій карт, вони мають додаткові функції, властиві комп'ютерним технологіям, наприклад оптимізація маршрутів. Такий тип порталів застосовують також і спеціалізовані користувачі, наприклад, геодезисти для збирання просторової інформації з певним ступенем точності, аграрії [1]. Одним із найпопулярніших геопорталів є програма Google Планета Земля [2].

#### **Аналіз публікацій**

У програмі Google Планета Земля можна отримати просторову інформацію в системі координат WGS-84. Для геодезичних завдань велике значення має точність отриманих даних. Питання точності вертикальних координат розглядалося в статті [3], де проаналізовано два поздовжні профілі (побудованих геометричним нівелюванням і з використанням Google Планета Земля). Було досліджено 4 ділянки з таким середнім відхиленням за висотою [3]:

1 ділянка:  $\Delta_{\rm cep} = 1,28$  м;

2 ділянка:  $\Delta_{\rm cep} = 0.76$  м;

3 ділянка: 
$$
\Delta_{cep} = 1,36
$$
м;

4 ділянка:  $\Delta_{\rm cen} = 3.21$  м.

Інформація щодо поверхні Землі з такою точністю може бути використана для вирішення багатьох інженерних завдань: варіантне проектування лінійних споруд, попередній техніко-економічний аналіз проектних рішень тощо [3].

У статті [4] здійснено порівняльний аналіз інформації щодо висот, отриманої за допомогою Google Earth та електронного тахеометра. Автори дослідження дійшли висновку, що набір даних за висотами від Google Earth не можна використовувати як альтернативу висотам, отриманим за допомогою звичайних методів нівелювання.

У статті [5] також досліджується точність надання даних Google Earth щодо висоти. Згідно з даними досліджень точність надання висотних відміток складає 1,85 м на місцевості з перепадами висот до 5 м, якщо перепад висот більше ніж 5 м, точність – більше 2,5 м.

У статті [6] була доведена гіпотеза про те, що система Google Earth надає саме систематичні похибки пошуку відстаней. Було розглянуто три території, які розташовані в північній частині Сходу України. На кожній території зроблено 10 експериментів. Маємо таке середнє відхилення за відстанями [6]:

- 1 територія:  $\Delta_{\rm cep} = -0.588$  м;
- 2 територія:  $\Delta_{\rm cep} = -0.469$  м;
- 3 територія:  $\Delta_{\rm cep} = -0.334$  м.

За допомогою лінійних поправок можна збільшити точність лінійних вимірювань у цій системі.

Загалом ми можемо використовувати програми Google Планета Земля в геодезії, тому цей напрям є актуальним.

#### **Мета та постановка завдання**

Метою дослідження є розроблення технології збору інформації у програмі Google Планета Земля для створення ЦММ лінійного та майданчикового об'єктів.

Для досягнення мети потрібно вирішити такі завдання:

– здійснити аналіз попередніх досліджень;

– розробити технологію пошуку інформації у програмі Google Планета Земля для створення ЦММ лінійного та майданчикового об'єктів.

# **Технологія пошуку інформації у програмі Google Планета Земля для створення ЦММ лінійного об'єкта**

Технологія створення ЦММ лінійного об' єкта в системі Google Планета Земля складається з таких етапів:

1) прокладання траси лінійного об'єкта;

2) розбиття траси на пікети;

3) визначення плюсових точок траси;

4) створення поперечних профілів траси;

5) визначення координат точок для ЦММ;

6) переведення геодезичних координат WGS-84 у прямокутні координати.

Розглянемо кожний з етапів.

На першому етапі прокладається траса, яка буде віссю для смуги, у межах якої буде побудована ЦММ. Ми її назвали «нульова траса». Для створення такої траси потрібно використовувати меню Додати/Шлях (рис. 1).

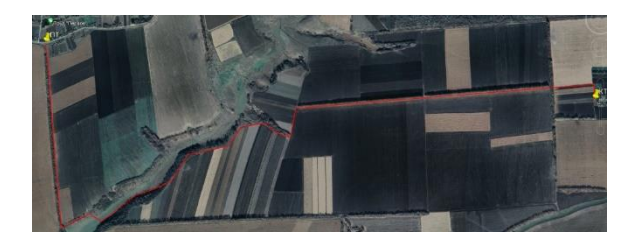

Рис. 1. Прокладання нульової траси лінійного об'єкта

Ну другому етапі ми розбиваємо трасу на пікети:

– роботи здійснюємо на висоті 200–250 м (рис. 2);

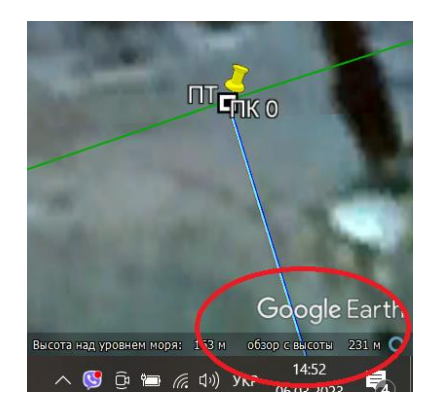

Рис. 2. Висота «зйомки» місцевості

– створюємо другу трасу поверх нульової, (допустима точність  $-\pm 10$  см, рис. 3);

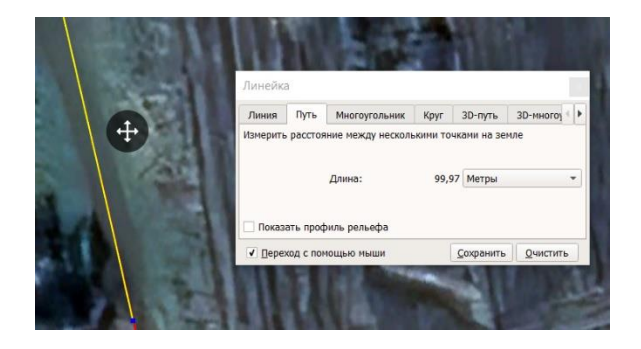

Рис. 3. Розбиття траси на пікети

– у меню «Лінійка» на вузлі полілінії робимо мітку «ПК 1», облаштовуємо вузол на відстані 200 м тощо, у вершинах кутів також робимо вершину кута (отримуємо ту саму трасу, але розбиту на пікети, рис. 4).

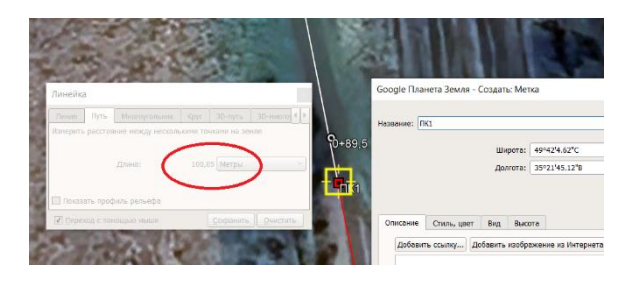

Рис. 4. Встановлення міток на пікетах

На третьому етапі встановлюємо плюсові точки траси:

– заходимо у поздовжній профіль нульової траси,

- наближаємо трасу,
- натискаючи ліву кнопку миші, виділяємо ділянку між двома точками перелому,

– позначаємо на них мітки (рис. 5).

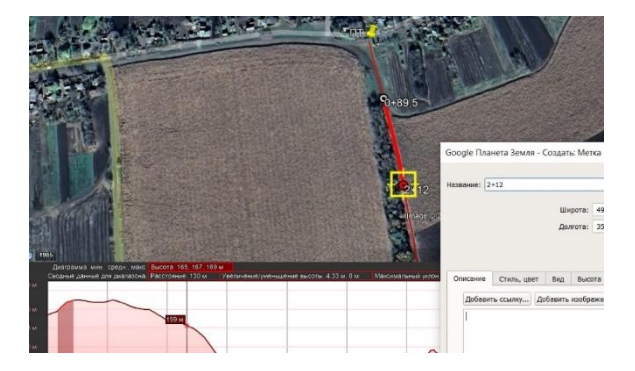

Рис. 5. Розбиття траси на точки перелому

На четвертому етапі створюємо поперечні профілі траси шириною 100 м на кожному

пікеті, на початку та на кінці траси в програмі за допомогою поліліній (рис. 6).

На п'ятому етапі «отримуємо» координати за допомогою копіювання властивостей відрізків (координати X, Y, H) або поліліній (координати X, Y) з аналізом поздовжніх профілів.

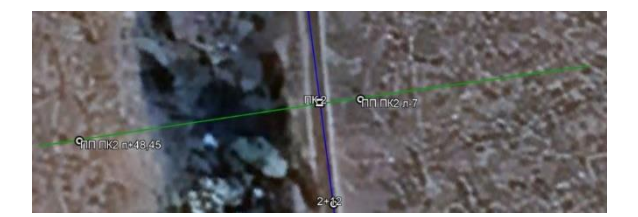

Рис. 6. Розбиття траси на точки перелому

На шостому етапі здійснюємо перерахунок геодезичних координат WGS-84 у прямокутні координати за допомогою доступних програмних засобів, наприклад за допомогою програми PHOTOMOD 7.1 GeoCalculator або Digitals.

# **Технологія збору інформації у програмі Google Планета Земля для створення ЦММ майданчикового об'єкта**

Технологія створення ЦММ майданчикового об'єктів у системі Google Планета Земля може мати декілька алгоритмів. Розглянемо перший з них:

1) прокладання замкненого полігона для майданчикового об'єкта;

2) створення регулярної цифрової моделі рельєфу (ЦМР);

3) віртуальна «тахеометрична зйомка»;

4) визначення координат точок для ЦММ;

5) переведення геодезичних координат WGS-84 у прямокутні координати.

Розглянемо кожний з етапів.

На першому етапі прокладаємо замкнений полігон. Для його створення потрібно використовувати меню Додати/Шлях (рис. 7).

На другому етапі створюємо регулярну ЦМР, з цією метою спочатку створюємо сітку, наприклад квадратів, потім кожен вузол сполучаємо відрізками (рис. 7).

На третьому етапі проводимо віртуальну «тахеометричну зйомку», тобто проводимо відрізки від вершин теодолітного ходу до рейкових точок.

На четвертому етапі створюємо координати точок для ЦММ. Для того, щоб отримати координати цих точок, їх потрібно об'єднати відрізками за допомогою функції «Показати лінійку/Лінія/Зберегти». Якщо потім натис-

нути на такий відрізок правою кнопкою миші, скопіювати, та вставити вміст буфера обміну у клітинку MS Excel, ми отримаємо код з координатами (табл. 1).

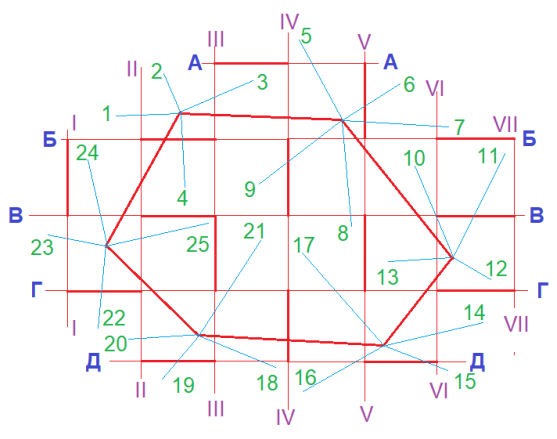

Рис. 7. Отримання вихідних даних для ЦММ за першим алгоритмом

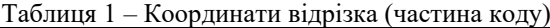

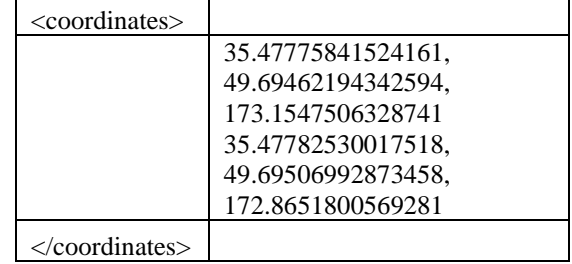

Дані записуємо в таблицю 2. У цій таблиці перша координата – довгота в системі координат WGS-84, друга координата – широта, третя – висота.

Таблиця 2 – Координати у WGS-84

| $\frac{1}{2}$ |                        |                          |                  |
|---------------|------------------------|--------------------------|------------------|
| гочки         | Коорди-<br>ната $\phi$ | Коорди<br>ната $\lambda$ | Коорди<br>ната ћ |
| aIV           | 49.70215693            | 35.36221489              | 163.1575712      |
|               | 922492                 | 603028                   | 635882           |
| bV            | 49.70137353            | 35.36249939              | 165.0710455      |
|               | 23281                  | 71537                    | 905877           |
| cIII          | 49.70128239            | 35.36253331              | 165.6520310      |
|               | 290273                 | 823281                   | 08097            |
|               | 49.70137353            | 35.36249939              | 165.0710455      |
|               | 71537                  | 63808                    | 906857           |

На шостому етапі здійснюємо перерахунок геодезичних координат WGS-84 в прямокутні координати в доступних програмних засобах, наприклад у програмі PHOTOMOD 7.1 GeoCalculator.

Розглянемо другий алгоритм:

1) створення регулярної цифрової моделі рельєфу (ЦМР);

2) позначення мітками та сполучання рейкових точок відрізками (рис. 8);

3) визначення координат точок для ЦММ;

4) перерахунок геодезичних координат WGS-84 в прямокутні координати.

Перший алгоритм більш складний, але звичний для геодезистів, він допомагає не заплутатися в рейкових точках.

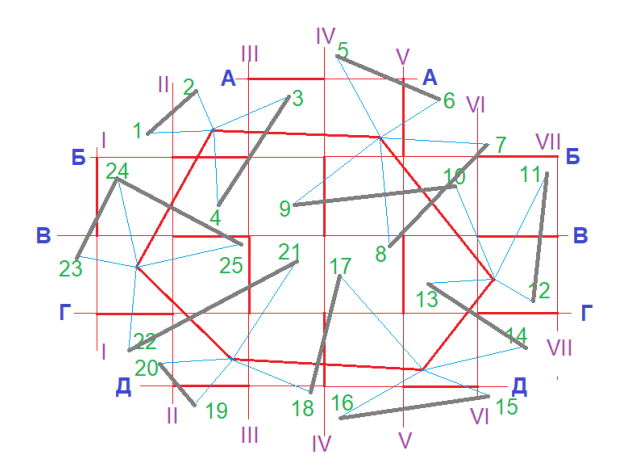

Рис. 8. Отримання вихідних даних для ЦММ за другим алгоритмом

#### **Висновки**

Ми маємо зручний інструментарій для збору просторової інформації – програму Google Планета Земля. Також ми маємо чисельні характеристики точності подання цієї інформації. Наступним етапом є технологія пошуку цієї інформації для конкретних виробничих завдань. Це питання є темою нашої статті: технології пошуку інформації у програмі Google Планета Земля для створення ЦММ лінійного та майданчикового об'єктів. Було розроблено один алгоритм для пошуку координат лінійного об'єкта і два алгоритми для пошуку координат майданчикового об'єкта. У цих алгоритмах використали методологію інженерно-геодезичних вишукувань, адаптованих під можливості програми Google Планета Земля, тобто в технології імітувалася польова зйомка.

### **Література**

1. Gafurov Z. A., Eltazarov S. B., Akhmedova T. A. (2018). Crop classification in Karshi steppe using remote sensing information and Google earth engine tool. *European science review*. 2018. № 9–10-1. Pр. 130–132.

- 2. Geoportal Google Earth. Official site. URL: https://www.google.com.ua/intl/ru/earth/ (дата звернення: 1.04.2023).
- 3. Мусієнко І. В., Казаченко Л. М., Захарова Е. В. Аналіз висотних похибок Google Earth з метою використання у геодезичних роботах. *Комунальне господарство міст*. 2021. № 3  $(163)$ . C. 47–51.
- 4. Comparative Analysis of Google Earth Derived Elevation with In-Situ Total Station Method for Engineering Constructions (10129) / Chigbu N., Okezie M., Arungwa I. D., Ogba C. *Geospatial information for a smarter life and environmental resilience,* April 22–26, 2019. Hanoi, Vietnam. URL: https://sciendo.com/pdf/10.1515/arsa-2016- 0008 (дата звернення: 1.04.2023).
- 5. El-Ashmawy Khalid L. A. Investigation of the accuracy of Google Earth. *Artificial satellites*. 2016. № 51(3). DOI: https://doi.org/10.1515/arsa-2016- 0008.
- 6. Мусієнко І. В., Казаченко Л. М., Батилін С. О. Знаходження систематичної похибки вимірювання відстаней у Google Планета Земля для побудови цифрової моделі ситуації. *Науковотехнічний збірник «Комунальне господарство міст»*. 2022. № 6 (173). С. 96–100. ISSN 2522- 1809 (Print); ISSN 2522-1817 (Online). DOI 10.33042/2522-1809-2022-6-173-96-100.

#### **Reference**

- 1 Gafurov Z. A., Eltazarov S. B., Akhmedova T. A. (2018). Crop classification in Karshi steppe using remote sensing information and Google earth engine tool. *European science review*. 2018. № 9–10-1. Pр. 130–132.
- 2. Geoportal Google Earth. Official site. URL: https://www.google.com.ua/intl/ru/earth/ (accessed: 1.04.2023).
- 3. Musіienko І. V., Kazachenko L. M., Zaharova E. V. (2021). Analysis of Google Earth altitude errors for use in geodesic works. *Komunal'ne gospodarstvo mіst.* 2021. № 3 (163) PP. 47–51.
- 4. Comparative Analysis of Google Earth Derived Elevation with In-Situ Total Station Method for Engineering Constructions (10129) / Chigbu N., Okezie M., Arungwa I. D., Ogba C. *Geospatial information for a smarter life and environmental resilience,* April 22–26, 2019. Hanoi, Vietnam. URL: https://sciendo.com/pdf/10.1515/arsa-2016- 0008 (дата звернення: 1.04.2023).
- 5. El-Ashmawy Khalid L. A. Investigation of the accuracy of Google Earth. *Artificial satellites*. 2016. № 51(3). DOI: https://doi.org/10.1515/arsa-2016- 0008.
- 6. Musiienko I. V., Kazachenko L. M., Batylin S. O. (2022). Finding the systematic error of distance measurement in Google Earth to build a digital model of the situation. *Komunal'ne gospodarstvo mіst*. №6 (173). Pр. 96–100. ISSN 2522-1809 (Print); ISSN 2522-1817 (Online). DOI 10.33042/2522-1809-2022-6-173-96-100.

**Мусієнко Ігор Володимирович<sup>1</sup> ,** к.т.н., доцент кафедри проектування доріг, геодезії та землеустрою, тел. +38 (057) 707-37-32,

saprad14@gmail.com.

**1**Харківський національний автомобільнодорожній університет, вул. Ярослава Мудрого, 25, м. Харків, 61002, Україна.

### **Data collection techniques in Google Earth to create DEM of linear and site objects**

*Abstract. Problem. Online geographic portals have partially replaced paper maps for a wide range of consumers. Besides the usual functions of maps, they use additional functions inherent in computer technology, such as route optimization. This kind of portal is also used by specialized users, such as surveyors, to collect spatial information with a certain degree of accuracy. Among the common geoportals, Google Earth plays a special role. Google Earth provides spatial information in the WGS-84 coordinate system. For geodetic tasks, the accuracy of data representation is of great importance. We have a convenient tool for collecting spatial information – Google Earth. We also have numerical characteristics of the accuracy of this information. The next stage is the technology of collecting this information for specific production tasks. This article is devoted to this issue: technologies for collecting information in Google Earth for the formation of DEMs of linear and site objects. Goal. The goal of the study is to develop technologies for collecting information in Google Earth to form a DEM of linear and site objects. Methodology. In the article we used the methodology of engineering and surveying adapted to the* 

*capabilities of Google Earth. Results. The article analyzes previous studies in the field of using Google Earth for geodetic tasks. The technologies for collecting information for the formation of a digital terrain model (DTM) are divided into linear and site objects. The main idea of these technologies is to rationally organize the collection of information on latitude ϕ, longitude λ, height h in WGS-84. Much attention is paid to the accuracy of this information collection. The most accurate coordinates data provide the properties of segments, so it is proposed to divide objects into segments. Practical value. One algorithm was developed for collecting the coordinates of a linear object and two algorithms for collecting the coordinates of site object. These algorithms used the methodology of engineering and geodetic surveys adapted to the capabilities of the Google Earth application, i.e. the technology simulated a field survey. Originality. The spatial information gathering technology via the Google Earth portal presented in the article is original, optimal and concretized.*

*Keywords: Google Earth program, digital terrain model, linear object, site object, coordinates in WGS-84.*

**Musiienko Igor**, Ph.D., associate professor of department of highway design, geodesy and land management, tel. +38 (057) 707-37-32, rp@khadi.kharkov.ua.

Kharkov National Automobile and Highway University, 25, Yaroslava Mudrogo str., Kharkiv, 61002, Ukraine.